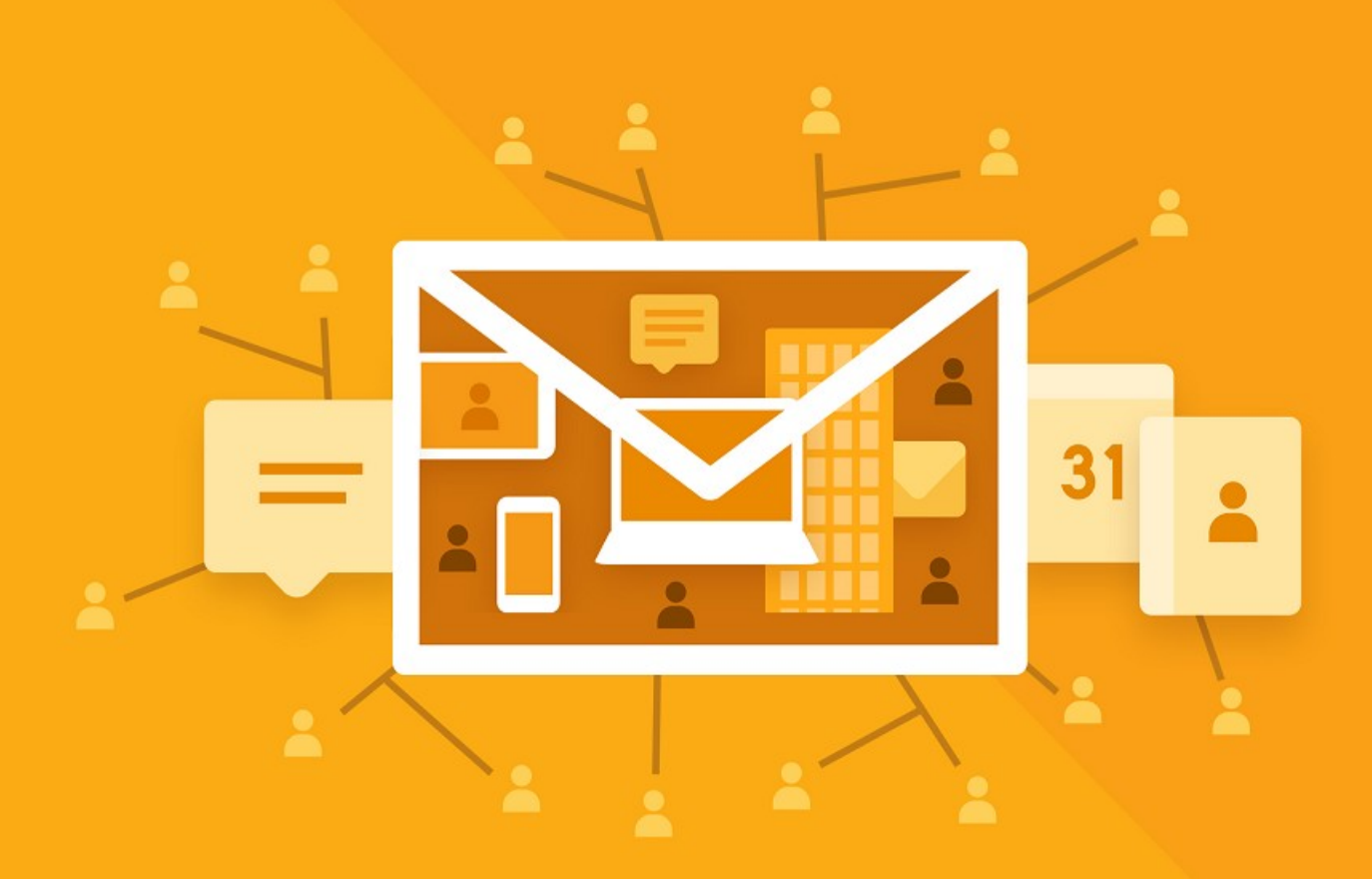

# МойОфис Почта 3

# Сервисно-ресурсная модель

ПОЧТОВАЯ СИСТЕМА

© ООО «НОВЫЕ ОБЛАЧНЫЕ ТЕХНОЛОГИИ», 2013–2024

#### **ООО «НОВЫЕ ОБЛАЧНЫЕ ТЕХНОЛОГИИ»**

#### **ПРОГРАММНОЕ ОБЕСПЕЧЕНИЕ**

#### **«МОЙОФИС ПОЧТА 3»**

#### **СЕРВИСНО-РЕСУРСНАЯ МОДЕЛЬ**

**3.0**

**Версия 1**

**На 16 листах**

**Дата публикации: 18.06.2024**

**Москва**

**2024**

Все упомянутые в этом документе названия продуктов, логотипы, торговые марки и товарные знаки принадлежат их владельцам.

Товарные знаки «МойОфис» и «MyOffice» принадлежат ООО «НОВЫЕ ОБЛАЧНЫЕ ТЕХНОЛОГИИ».

Ни при каких обстоятельствах нельзя истолковывать любое содержимое настоящего документа как прямое или косвенное предоставление лицензии или права на использование товарных знаков, логотипов или знаков обслуживания, приведенных в нем. Любое несанкционированное использование этих товарных знаков, логотипов или знаков обслуживания без письменного разрешения их правообладателя строго запрещено.

#### СОДЕРЖАНИЕ

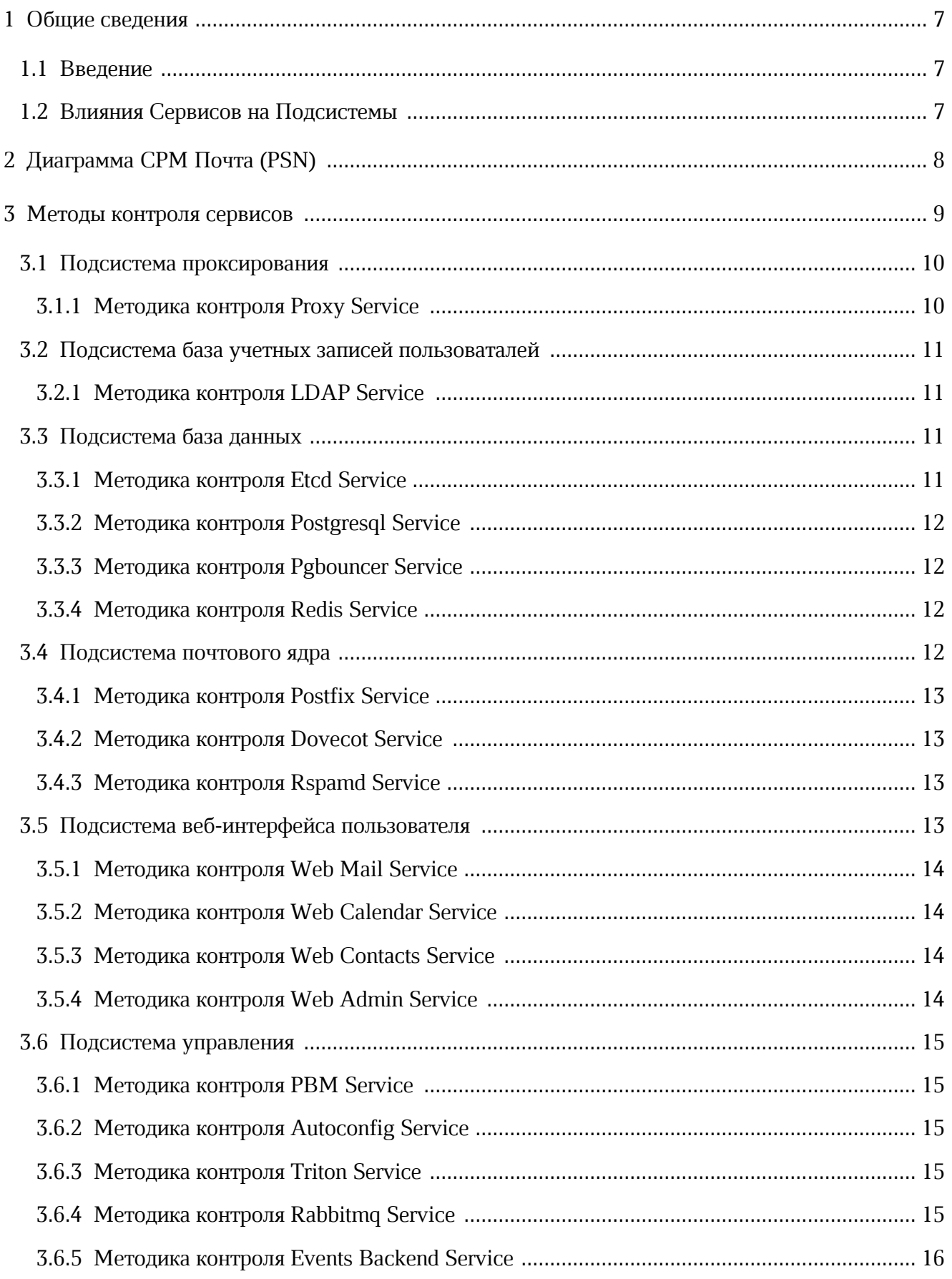

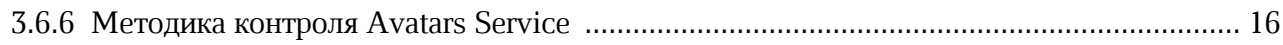

#### **ПЕРЕЧЕНЬ СОКРАЩЕНИЙ, ТЕРМИНОВ И ОПРЕДЕЛЕНИЙ**

В настоящем документе применяют следующие сокращения с соответствующими расшифровками (см. т[аблицу 1\)](#page-5-0):

<span id="page-5-0"></span>Таблица 1 – Сокращения и расшифровки

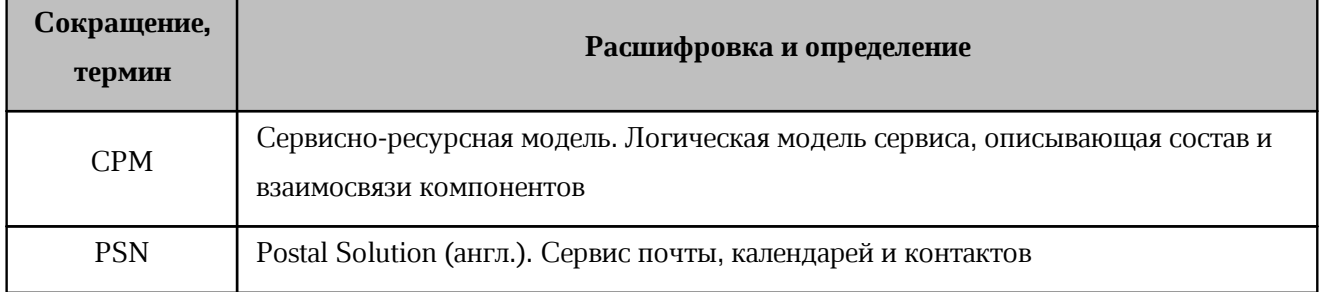

#### <span id="page-6-0"></span>**1 ОБЩИЕ СВЕДЕНИЯ**

#### <span id="page-6-1"></span>**1.1 Введение**

**Сервисно-ресурсная модель** (СРМ) – это логическая модель сервиса, описывающая состав и взаимосвязи компонентов (ресурсов), которые совместно обеспечивают предоставление сервиса. СРМ может быть представлена в виде иерархического графа, узлами которого являются компоненты, а ребрами – связи между ними. СРМ может быть использована для решения широкого круга задач, однако в первую очередь предназначена для мониторинга параметров качества сервиса, который может выполняться в рамках процесса управления доступностью. В данном документе графическое представление СРМ приведено в разделе [Диаграмма СРМ,](#page-7-0) а методики проверки значений параметров сервиса - в соответствующих разделах.

#### **1.2 Влияния Сервисов на Подсистемы**

<span id="page-6-2"></span>В данном документе используются несколько уровней влияния отдельного Сервиса на Подсистему и на Систему в целом. Уровни определены ниже, в [таблице 2](#page-6-3).

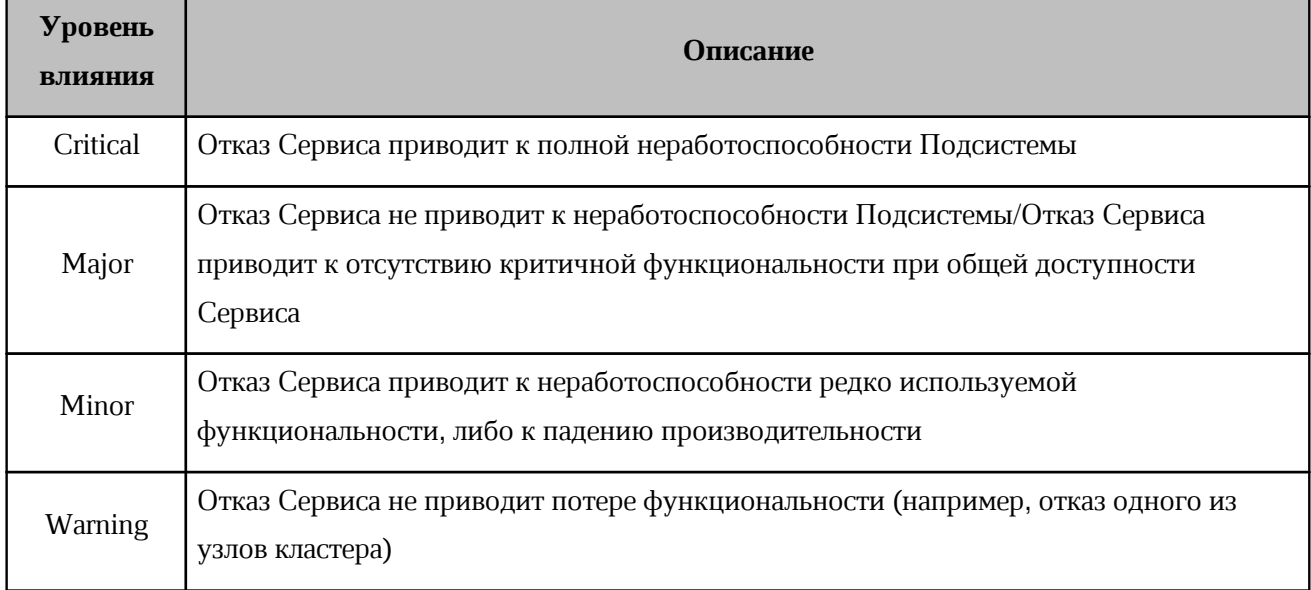

<span id="page-6-3"></span>Таблица 2 - Уровни влияния сервисов на Подсистему

#### **2 ДИАГРАММА СРМ ПОЧТА (PSN)**

<span id="page-7-0"></span>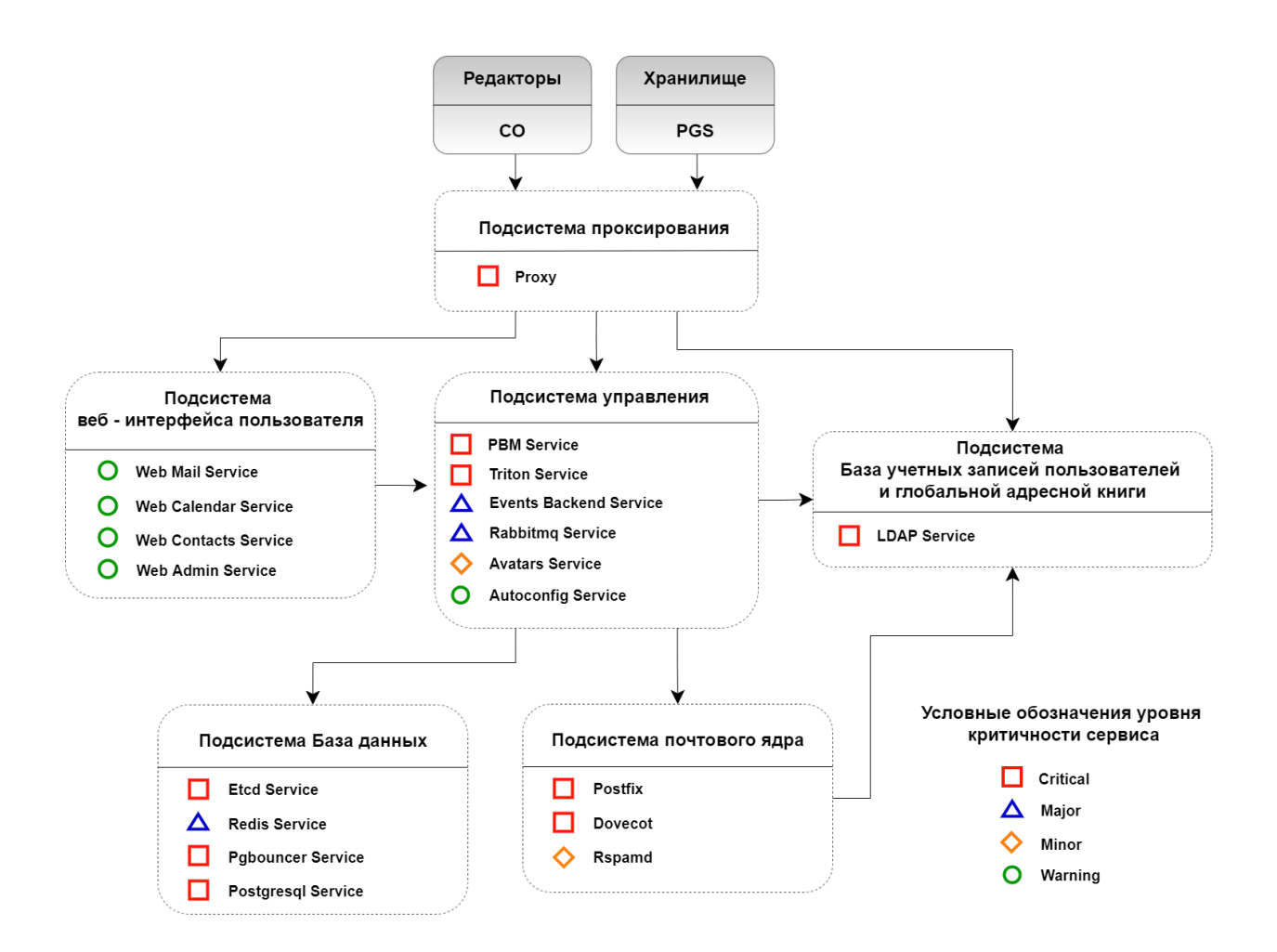

Рисунок 1 - Сервисно-ресурсная модель Почта (PSN)

#### **3 МЕТОДЫ КОНТРОЛЯ СЕРВИСОВ**

<span id="page-8-0"></span>В описании методов контроля приведены команды, которые необходимо выполнить на всех серверах, где запущен проверяемый сервис. [Таблица 3](#page-8-1) устанавливает соответствие между описанием сервисов Почта (PSN) и ролями хостов, описанными в главе «Описание ролей» документа «Руководство по установке почтового сервера».

<span id="page-8-1"></span>Таблица 3 - Соответствие сервисов и ролей

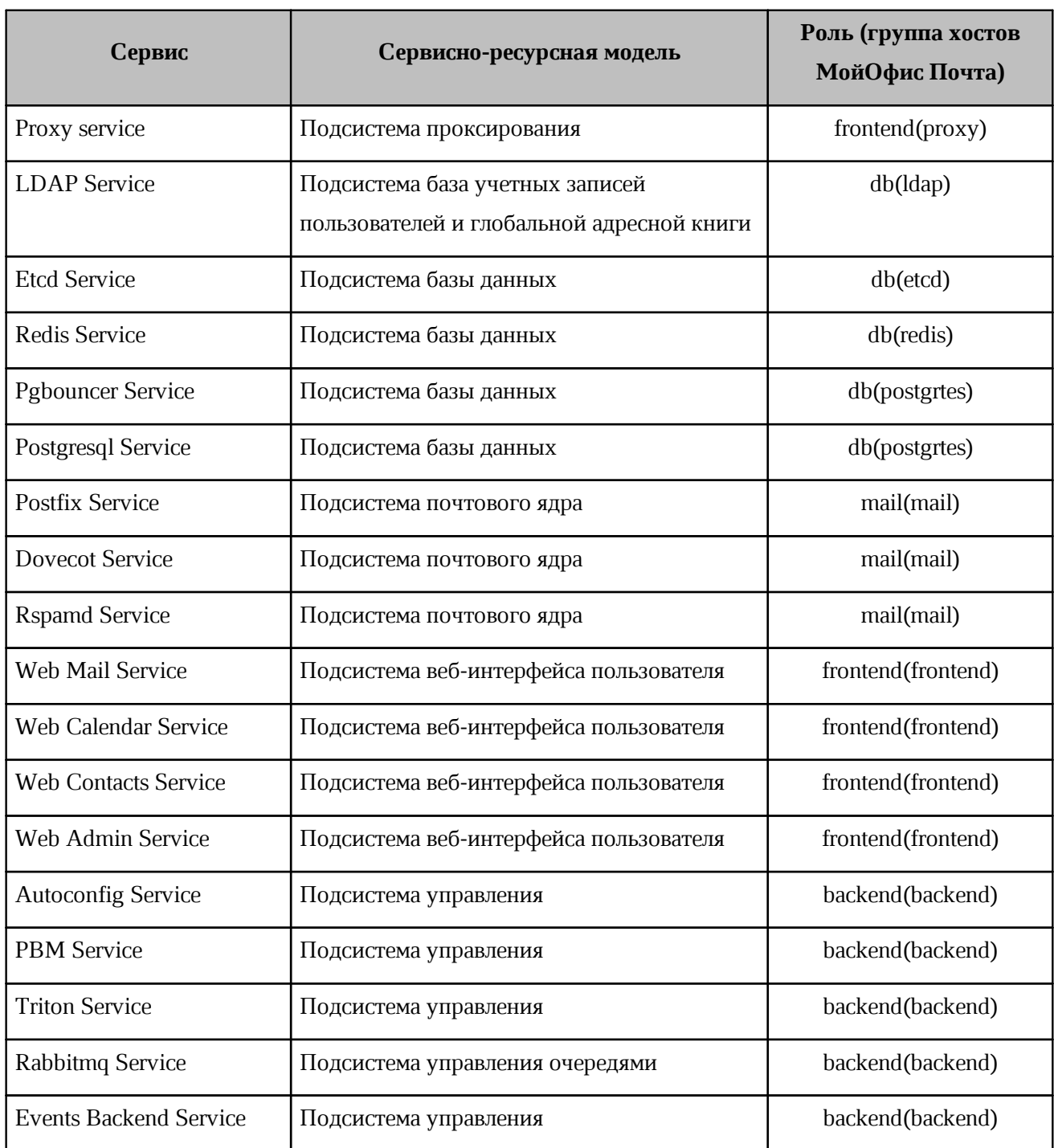

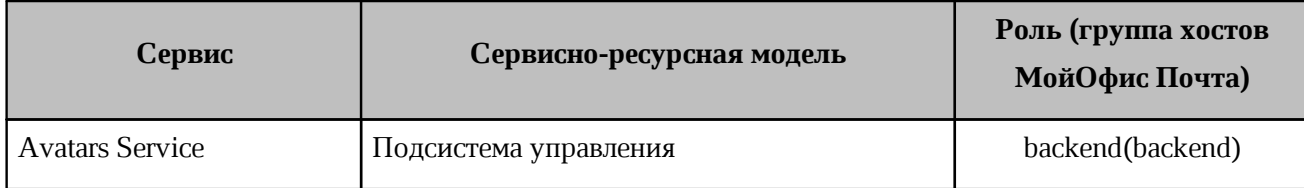

#### <span id="page-9-0"></span>3.1 Подсистема проксирования

Таблица 4 - Параметры подсистемы проксирования

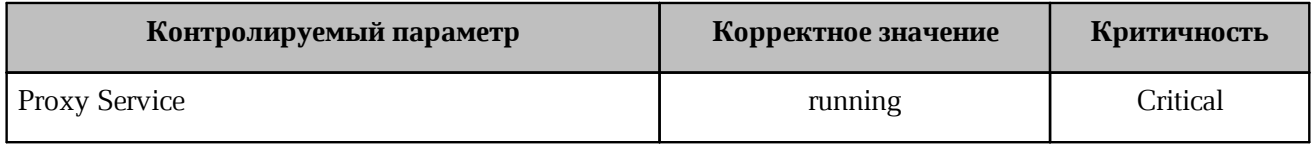

#### 3.1.1 Методика контроля Proxy Service

<span id="page-9-1"></span>Для проверки статуса Proxy service на серверах группы frontend выполнить следующие команды:

docker ps -qf name=psn-nginx-proxy nginx --format "{{.State}}"

Пример вывода команды:

#### running

Дополнительно рекомендуется выполнить команду для проверки прослушивающих tcpпортов (должны быть открыты 25, 80, 143, 443, 465, 589, 636, 993):

ss -nt4l

Пример вывода:

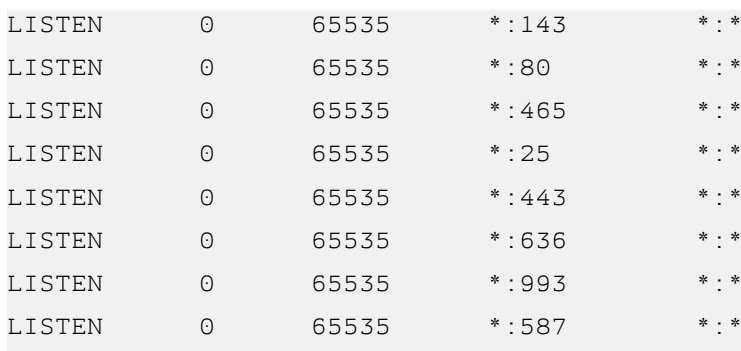

#### Запросить версии основных компонентов:

```
curl -k https://localhost/version
```
#### Пример вывода:

```
{"release:":"2.0", "web_mail":"2.2.7-418", "web_calendar":"2.0.29-331",
"web_contacts":"2.0.17-436", "triton":"1.0.63-936", "pbm":"2.3.25-266",
"autoconfig":"1.0.0-33"}
```
#### <span id="page-10-0"></span>**3.2 Подсистема база учетных записей пользоваталей**

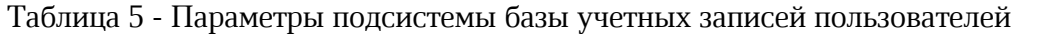

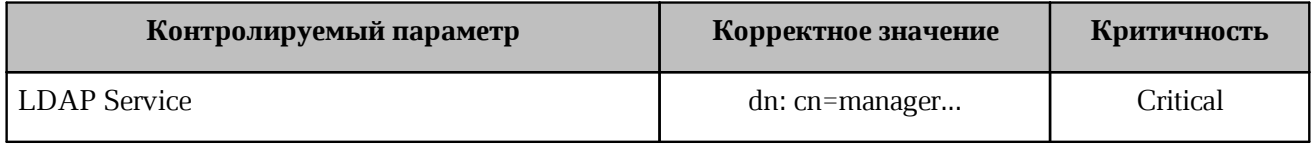

#### <span id="page-10-1"></span>**3.2.1 Методика контроля LDAP Service**

Для проверки статуса LDAP service на серверах группы ldap выполнить команду:

```
docker exec $(docker ps -qf name=psn-ldap_ldap) bash -c 'ldapwhoami -xD
$LDAP_ROOT_DN -w $LDAP_ROOT_PASSWORD'
```
Примечание: вводить команду как указано, раскрывать значения переменных \$LDAP\_ не нужно.

#### <span id="page-10-2"></span>**3.3 Подсистема база данных**

Таблица 6 - Параметры подсистемы базы данных

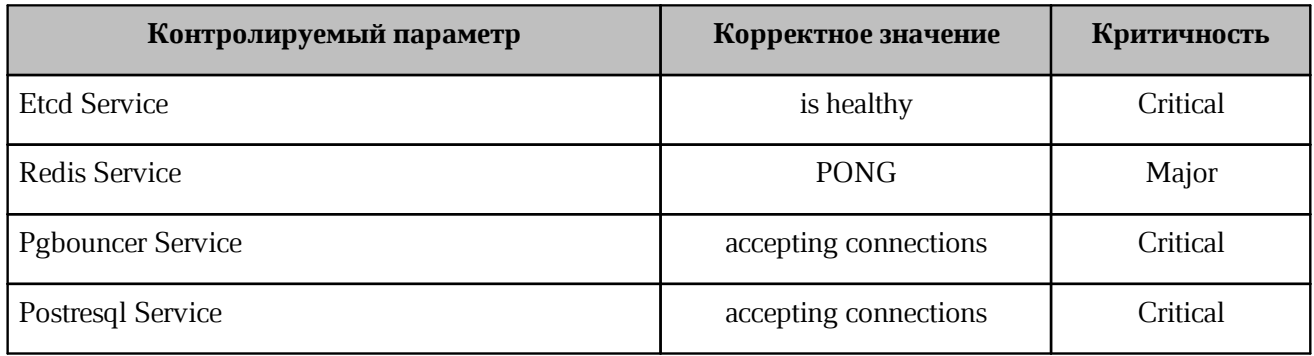

#### <span id="page-10-3"></span>**3.3.1 Методика контроля Etcd Service**

Для проверки статуса Etcd service на серверах группы etcd выполнить команду:

```
docker exec $(docker ps -qf name=etcd etcd.[0-9]) ash -c 'etcdctl --write-
out=simple --endpoints=$ENDPOINTS endpoint health'
```
#### 3.3.2 Методика контроля Postgresql Service

<span id="page-11-0"></span>Лля проверки статуса Postgresql service на серверах группы postgres выполнить команду:

docker exec \$(docker ps -qf name=psn-postgres postgres) pg isready

#### <span id="page-11-1"></span>3.3.3 Методика контроля Pgbouncer Service

Для проверки статуса Pgbouncer на серверах группы postgres выполнить команду:

```
docker exec $(docker ps -qf name=psn-postgres pgb) pg isready -d
postgresql://psn:postgres_db_user@pgbouncer:5432
```
Значение параметра postgres db user будет получено из переменной инвентарного файла setup.passwords.postgres db user (см. главу «Конфигурирование инвентарного файла: переменные» документа «Руководство по установке почтового сервера»).

Статус сервиса Pgbouncer зависит от статуса Postgresql Service

#### <span id="page-11-2"></span>3.3.4 Методика контроля Redis Service

Для проверки статуса Redis service на серверах группы redis выполнить команду:

```
docker exec $(docker ps -qf name='psn-redis redis(.[0-9]|-slave|-master)') bash -
c 'redis-cli -a $REDIS PASSWORD ping'
```
Примечание: вводить команду как указано, раскрывать значения переменной \$REDIS не нужно.

#### <span id="page-11-3"></span>3.4 Подсистема почтового ядра

Таблица 7 - Параметры подсистемы почтового ядра

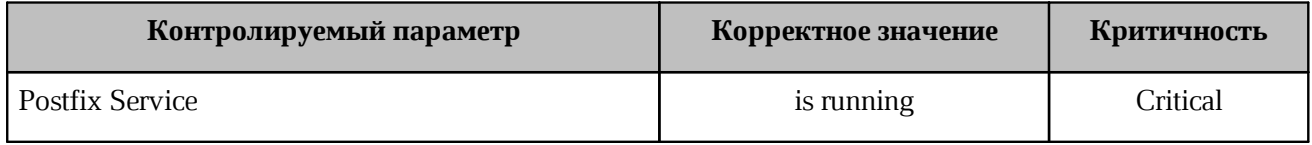

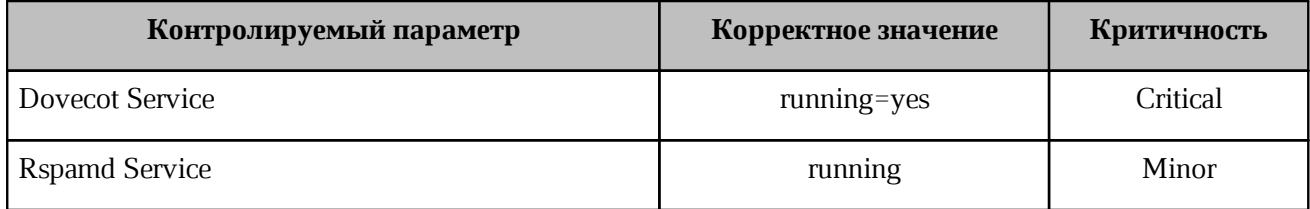

#### <span id="page-12-0"></span>**3.4.1 Методика контроля Postfix Service**

Для проверки статуса Postfix service на серверах группы mail выполнить команду:

docker exec \$(docker ps -qf name=postfix) postfix status

#### **3.4.2 Методика контроля Dovecot Service**

<span id="page-12-1"></span>Для проверки статуса Dovecot service на серверах группы mail необходимо выполнить команду:

docker exec \$(docker ps -qf name=dovecot) doveadm -f flow instance list

В случае кластерной установки на любом сервере группы mail выполнить:

docker exec \$(docker ps -qf name=director) doveadm director ring status

Вывод должен содержать status synced

docker exec \$(docker ps -qf name=director) doveadm director status

Вывод должен содержать state up

#### <span id="page-12-2"></span>**3.4.3 Методика контроля Rspamd Service**

Для проверки статуса Rspamd service на серверах группы mail выполнить команду:

docker ps -f name=rspamd --format "{{.State}}"

#### <span id="page-12-3"></span>**3.5 Подсистема веб-интерфейса пользователя**

Таблица 8 - Параметры подсистемы веб - интерфейса пользователя

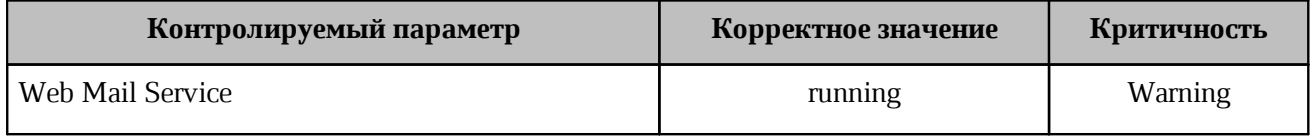

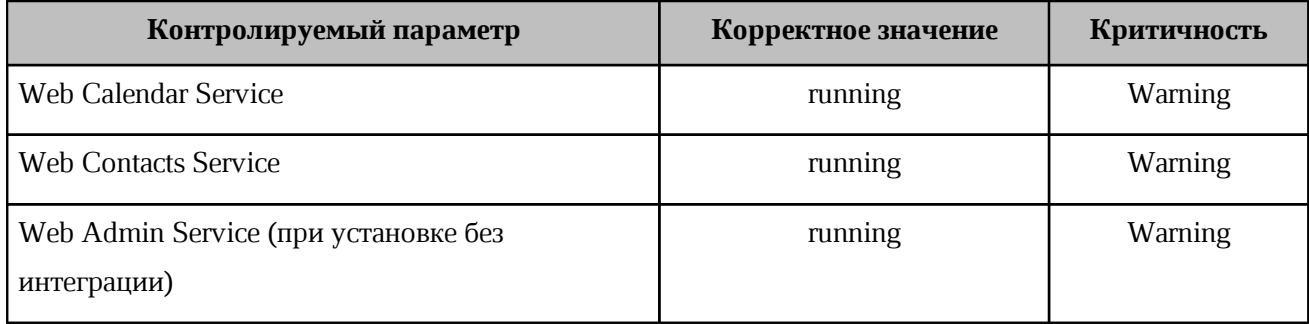

#### <span id="page-13-0"></span>**3.5.1 Методика контроля Web Mail Service**

Для проверки статуса Web Mail service на серверах группы frontend выполнить команду:

docker ps -qf name=web\_mail --format "{{.State}}"

#### <span id="page-13-1"></span>**3.5.2 Методика контроля Web Calendar Service**

Для проверки статуса Web Calendar service на серверах группы frontend выполнить команду:

docker ps -qf name=web\_calendar --format "{{.State}}"

#### **3.5.3 Методика контроля Web Contacts Service**

<span id="page-13-2"></span>Для проверки статуса Web Contacts service на серверах группы frontend выполнить команду:

docker ps -qf name=web\_contacts --format "{{.State}}"

#### **3.5.4 Методика контроля Web Admin Service**

<span id="page-13-3"></span>Для проверки статуса Web Admin service на серверах группы frontend выполнить команду:

docker ps -qf name=web\_admin --format "{{.State}}"

Примечание: При установке PSN в составе Частного Облака сервис Web Admin не устанавливается.

#### <span id="page-14-0"></span>**3.6 Подсистема управления**

Таблица 9 - Параметры подсистемы управления

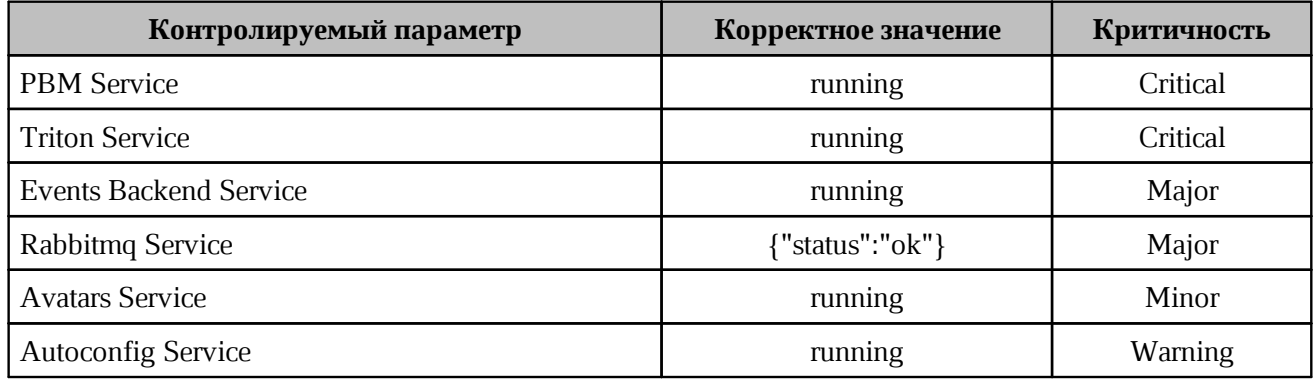

#### <span id="page-14-1"></span>**3.6.1 Методика контроля PBM Service**

Для проверки статуса PBM service на серверах группы backend выполнить команду:

docker ps -qf name=psn-backend\_pbm --format "{{.State}}"

#### <span id="page-14-2"></span>**3.6.2 Методика контроля Autoconfig Service**

Для проверки статуса Autoconfig service на серверах группы backend выполнить команду:

docker ps -qf name=psn-backend autoconfig --format "{{.State}}"

#### <span id="page-14-3"></span>**3.6.3 Методика контроля Triton Service**

Для проверки статуса Triton service на серверах группы backend выполнить команду:

```
docker ps -qf name=psn-backend_triton --format "{{.State}}"
```
#### <span id="page-14-4"></span>**3.6.4 Методика контроля Rabbitmq Service**

Для проверки статуса Rabbitmq service на серверах группы proxy выполнить команду:

docker exec \$(docker ps -qf name=nginx) curl -s -u rabbitmq:setup.passwords.rabbitmq\_user rabbitmq:15672/api/aliveness-test/%2F

Значение параметра setup.passwords.rabbitmq user будет получено из переменной инвентарного файла rabbitmq\_user блока setup/passwords (см. главу «Конфигурирование инвентарного файла: переменные» документа «Руководство по установке почтового сервера»).

#### **3.6.5 Методика контроля Events Backend Service**

<span id="page-15-0"></span>Для проверки статуса Events Backend service на серверах группы backend выполнить команду:

```
docker ps -qf name=psn-backend events backend --format "{{.State}}"
```
#### <span id="page-15-1"></span>**3.6.6 Методика контроля Avatars Service**

Для проверки статуса Avatars service на серверах группы backend выполнить команду:

docker ps -qf name=psn-backend\_avatars --format "{{.State}}"